## D-Link **Quick Installation Guide**

**This product works with all Windows Operating Systems**

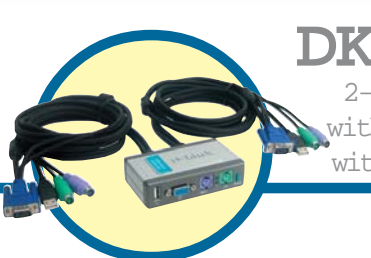

**DKVM-2KU**

2-Port KVM Switch with USB 2.0 Sharing with Built-in Cables

## Before You Begin

You must have at least the following:

- PS/2 Keyboard
- PS/2 Mouse
- VGA or Higher Monitor

In case you would like to share USB device(s) via DKVM-2KU, a USB Hub or USB device (USB1.1 or USB 2.0 compliant) is required.

## Check Your Package Contents

These are the items included with your purchase:

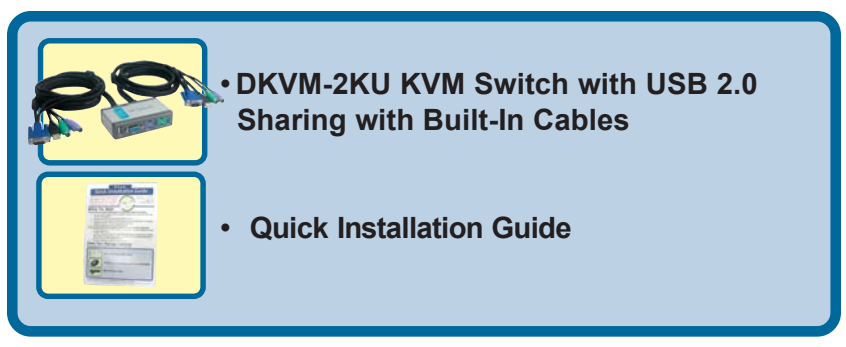

If any of the above items are missing, please contact your reseller.

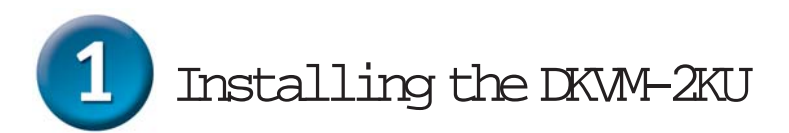

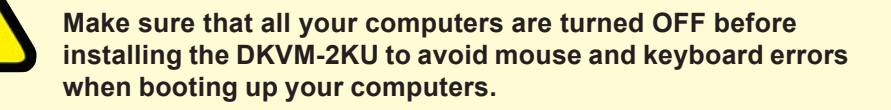

Attach your monitor's HDDB 15 VGA connector to the console port of the DKVM-2KU.

Attach your computer's 6-pin PS/2 male keyboard connector to the DKVM-2KU keyboard port.

Attach your computer's 6-pin PS/2 male mouse connector to the DKVM-2KU mouse port.

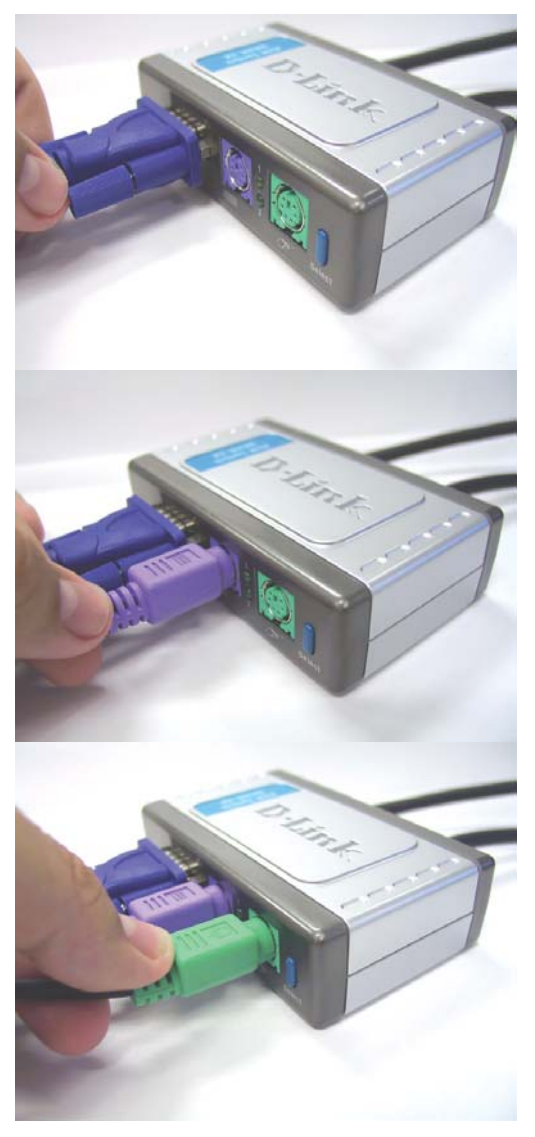

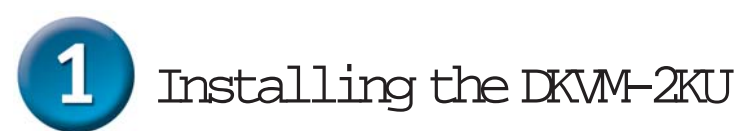

The following steps below apply to both the computers that you are using with your DKVM-2KU.

Attach the DKVM-2KU's built-in monitor cable to the VGA port located on the back of your computer case.

Attach the DKVM-2KU's built-in keyboard cable to the PS/2 keyboard port located on the back of your computer case.

Attach the DKVM-2KU's built-in mouse cable to the PS/2 mouse port located on the back of your computer case.

Note:

In case you'd like to share USB device(s), attach your USB Hub or device's (USB A type connector) to the console port of the DKVM-2KU. After that, attach the DKVM-2KU's built-in USB cable to the USB port located on the back of your computer case.

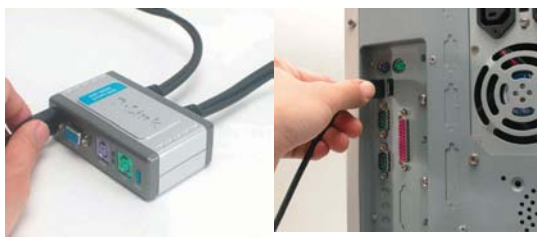

**Power ON all your attached computers after you have completed the DKVM-2KU installation.**

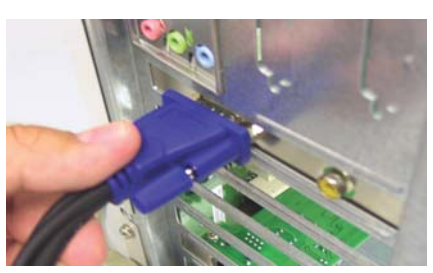

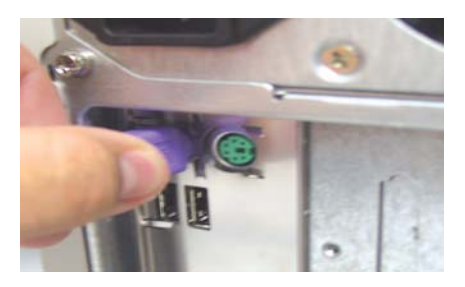

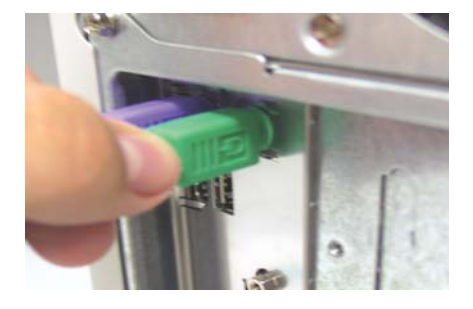

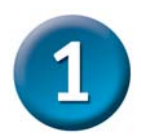

## Installing the DKVM-2KU

Once properly installed, the keyboard, mouse, VGA monitor and USB device(s) will be connected with DKVM-2KU as below illustration:

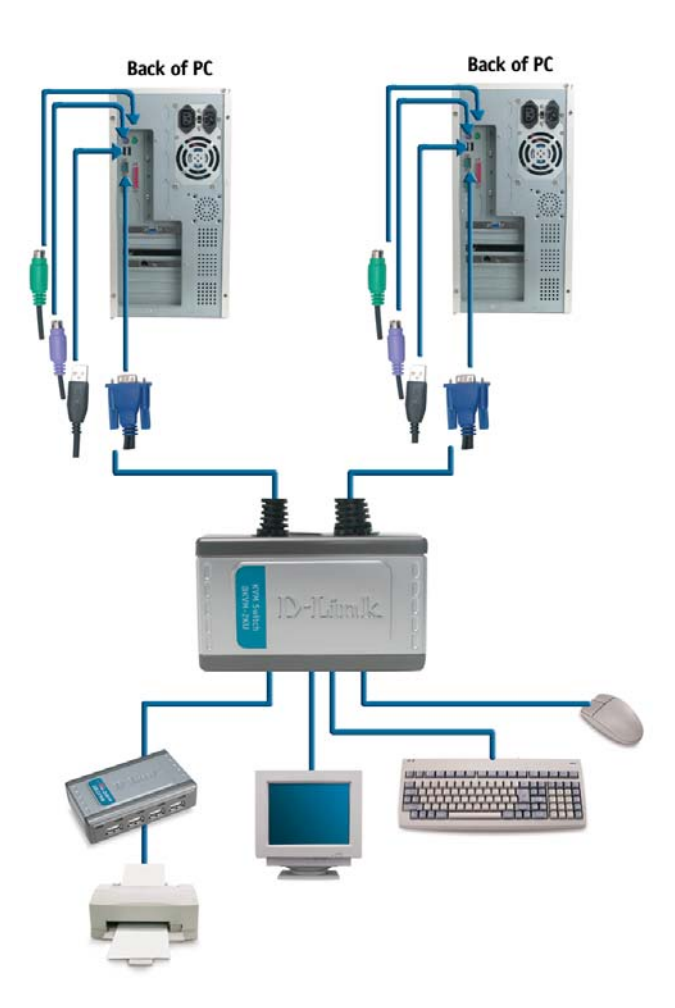

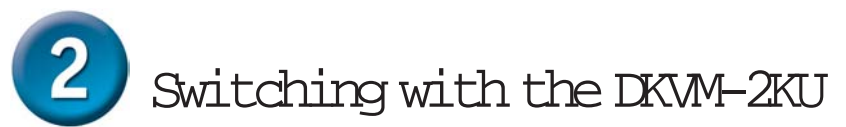

The DKVM-2KU features a **Select Button** located on the front panel and keyboard **Hot Keys** to switch quickly and easily between both your computers.

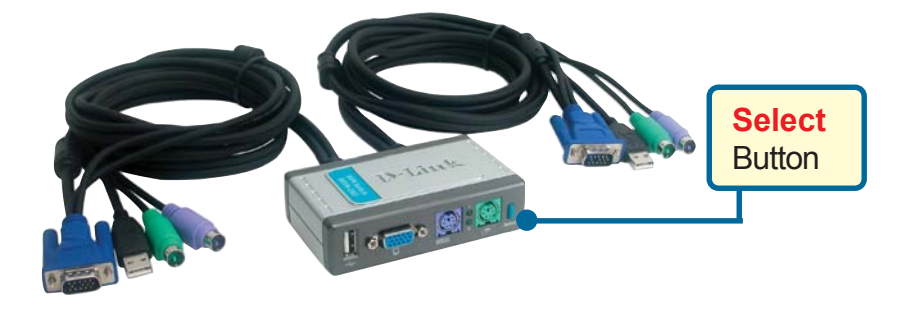

You can also use your keyboard to switch between your computers. **Press the Scroll Lock key twice to enter Hot Key switching mode.** A beep confirms that the Hot Key mode is activated.

### **Hot Key Menu**

**Scroll Lock + Scroll Lock + F1** : Switches console keyboard ,mouse ,monitor and USB device to PC 1 simultaneously. The PC1 LED will light solidly then.

**Scroll Lock + Scroll Lock + F2** : Switches console keyboard ,mouse ,monitor and USB device to PC 2 simultaneously. The PC2 LED will light solidly then.

**Scroll Lock + Scroll Lock + 1** : Switches to PC 1 without USB device's signal. The PC1 LED will be blinking then.

**Scroll Lock + Scroll Lock + 2** : Switches to PC 2 without USB device's signal. The PC2 LED will be blinking then.

**Scroll Lock + Scroll Lock + S** : Activates Auto Scan Mode. Each computer will be scanned every 10 seconds.

**Scroll Lock + Scroll Lock + ESC** : Exits Auto Scan Mode and Hot Key Mode.

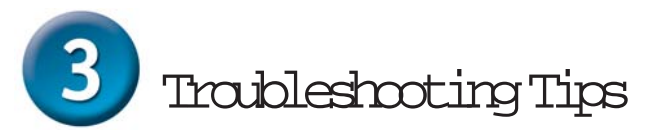

#### **Keyboard**

If your keyboard is not functional, not detected, or there is a keyboard error on boot-up, check the following:

- Make sure that the keyboard is properly connected to the computer and to the DKVM-2K. Check that the keyboard is plugged into the correct PS/2 keyboard port and not the PS/2 mouse port.
- Verify that the keyboard works when plugged into the computer directly. You will have to shut down your computer first to do this.
- Read your motherboard documentation and make sure that the PS/2 keyboard's IRQ is enabled. This can be set for most computers in the BIOS setup.
- Try using a different keyboard.

#### **Mouse**

If your mouse is not functional, not detected, or there is a mouse error on boot-up, check the following:

- Make sure that the mouse is properly connected to the computer and to the DKVM-2K. Check that mouse is plugged into the correct PS/2 mouse port and not the PS/2 keyboard port.
- Verify that the mouse works when plugged into the computer directly. You will have to shut down your computer first to do this.
- Read your motherboard documentation and make sure that the PS/2 mouse's IRQ is enabled. This can be set for most computers in the BIOS setup.
- Try using a different mouse.
- If mouse movement is random when switching between computers, try shutting down your computer and rebooting.
- Verify that your computers do not have more than one mouse driver installed (check your config.sys and autoexec.bat files for Windows) and that you are using the latest mouse driver.
- If a special mouse is used such as a cordless or scrolling mouse, make sure you use generic PS/2 mouse drivers. A non-standard PS/2 mouse may have extensions on the PS/2 protocol that are not supported by the DKVM-2K.
- Do not move the mouse or press any mouse buttons when switching from one PC to another.
- Try resetting the mouse by unplugging it from the DKVM-2K for about 3 seconds and reconnecting.

#### **Video**

If the image on your monitor is not clear, check the following:

- Verify that all video monitor cables are inserted properly.
- Try lowering the resolution and refresh rate of your monitor.
- Try using a shorter video cable.

#### **USB**

If your USB device is not functional, not detected, or there is a USB devices error on boot-up, check the following:

- Make sure that the USB device is properly connected to the computer and to the DKVM-2KU both.
- Try using a different USB devices.

## **MEMO**

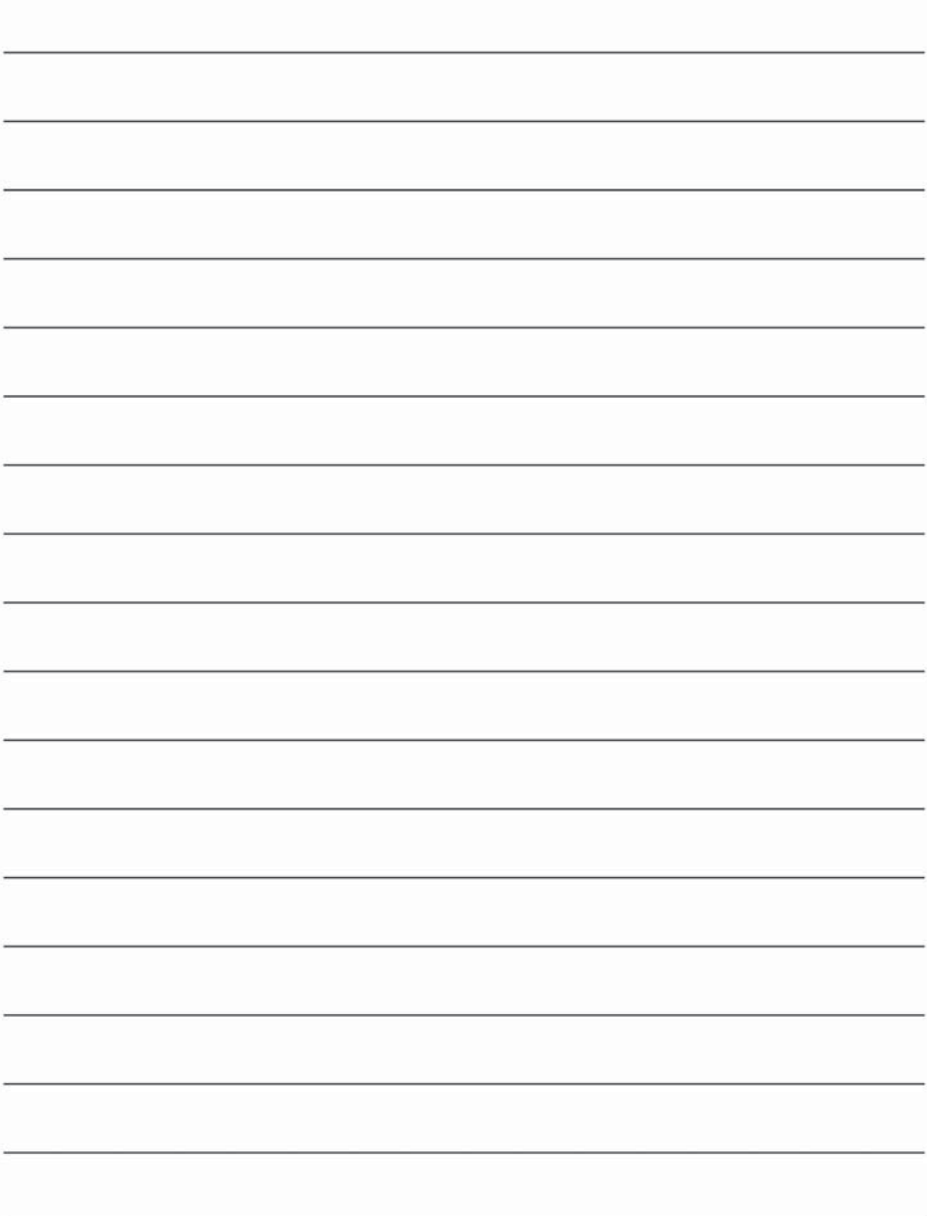

# **Technical Support**

You can find software updates and user documentation on the D-Link website.

D-Link provides free technical support for customers within the United States and within Canada for the duration of the warranty period on this product.

U.S. and Canadian customers can contact D-Link Technical Support through our website, or by phone.

### **Tech Support for customers within the United States:**

*D-Link Technical Support over the Telephone:* (877) 453-5465 24 hours a day, seven days a week.

*D-Link Technical Support over the Internet:* http://support.dlink.com email:support@dlink.com

### **Tech Support for customers within Canada:**

*D-Link Technical Support over the Telephone:* (800) 361-5265 Monday to Friday 8:30am to 9:00pm EST

*D-Link Technical Support over the Internet:* http://support.dlink.ca email:support@dlink.ca

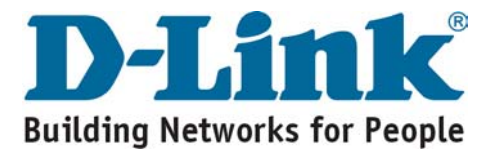